# Konfigurieren von dynamischem Multipoint-VPN mit GRE Over IPsec mit OSPF, NAT und Cisco IOS-Firewall Ī

### Inhalt

[Einführung](#page-0-0) [Voraussetzungen](#page-0-1) [Anforderungen](#page-0-2) [Verwendete Komponenten](#page-0-3) [Konventionen](#page-1-0) **[Konfigurieren](#page-1-1)** [Netzwerkdiagramm](#page-1-2) **[Konfigurationen](#page-1-3)** [Überprüfen](#page-7-0) [Fehlerbehebung](#page-7-1) [Befehle zur Fehlerbehebung](#page-7-2) [Zugehörige Informationen](#page-8-0)

## <span id="page-0-0"></span>**Einführung**

Dieses Dokument enthält eine Beispielkonfiguration für Dynamic Multipoint VPN (DMVPN) mit Generic Routing Encapsulation (GRE) über IPsec mit Open Shortest Path First (OSPF), Network Address Translation (NAT) und Cisco IOS® Firewall.

## <span id="page-0-1"></span>**Voraussetzungen**

### <span id="page-0-2"></span>Anforderungen

Bevor ein Multipoint-GRE- (mGRE) und IPsec-Tunnel erstellt werden kann, müssen Sie eine Internet Key Exchange (IKE)-Richtlinie mithilfe des Befehls crypto isakmp policy definieren.

Hinweis: Verwenden Sie das [Command Lookup Tool](//tools.cisco.com/Support/CLILookup/cltSearchAction.do) (nur [registrierte](//tools.cisco.com/RPF/register/register.do) Kunden), um weitere Informationen zu den in diesem Abschnitt verwendeten Befehlen zu erhalten.

### <span id="page-0-3"></span>Verwendete Komponenten

Die Informationen in diesem Dokument basieren auf den folgenden Software- und Hardwareversionen:

• Cisco IOS® Softwareversion 12.2(15)T1 für den Hub-Router und Cisco IOS Software Release

12.3(1.6) für die Spoke-Router

Cisco 3620 als Hub-Router, zwei Cisco 1720-Router und ein Cisco 3620-Router als Spoke-● Router

Die Informationen in diesem Dokument wurden von den Geräten in einer bestimmten Laborumgebung erstellt. Alle in diesem Dokument verwendeten Geräte haben mit einer leeren (Standard-)Konfiguration begonnen. Wenn Ihr Netzwerk in Betrieb ist, stellen Sie sicher, dass Sie die potenziellen Auswirkungen eines Befehls verstehen.

### <span id="page-1-0"></span>Konventionen

Weitere Informationen zu Dokumentkonventionen finden Sie in den [Cisco Technical Tips](//www.cisco.com/en/US/tech/tk801/tk36/technologies_tech_note09186a0080121ac5.shtml) [Conventions](//www.cisco.com/en/US/tech/tk801/tk36/technologies_tech_note09186a0080121ac5.shtml) (Technische Tipps zu Konventionen von Cisco).

## <span id="page-1-1"></span>**Konfigurieren**

In diesem Abschnitt erhalten Sie Informationen zum Konfigurieren der in diesem Dokument beschriebenen Funktionen.

Hinweis: Verwenden Sie das [Command Lookup Tool](//tools.cisco.com/Support/CLILookup/cltSearchAction.do) (nur [registrierte](//tools.cisco.com/RPF/register/register.do) Kunden), um weitere Informationen zu den in diesem Abschnitt verwendeten Befehlen zu erhalten.

### <span id="page-1-2"></span>Netzwerkdiagramm

In diesem Dokument wird diese Netzwerkeinrichtung verwendet.

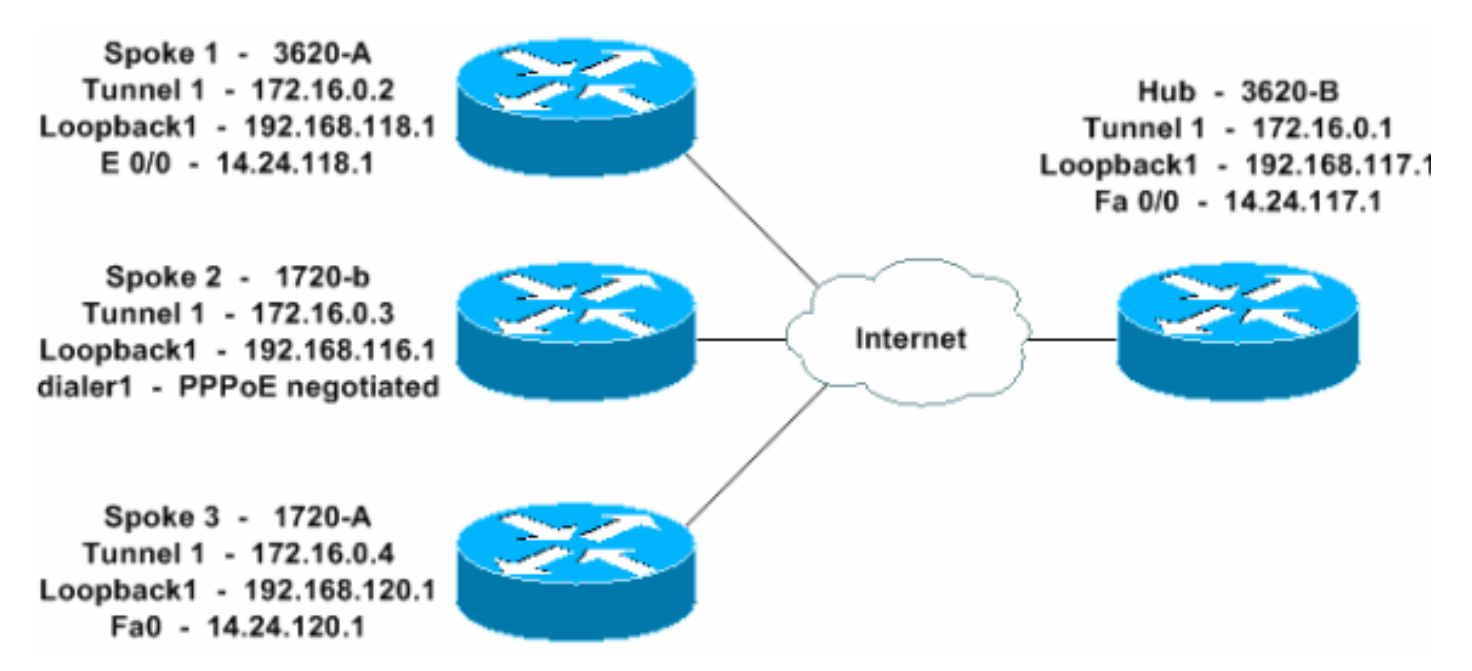

#### <span id="page-1-3"></span>Konfigurationen

In diesem Dokument werden diese Konfigurationen verwendet.

- Hub 3620-B
- Spoke 1 3620-A
- Spoke 2 1720-b

• Spoke 3 - 1720-A

#### Hub - 3620-B

```
W2N-6.16-3620-B#write terminal
Building configuration...
Current configuration : 2613 bytes
!
version 12.2
service timestamps debug datetime msec
service timestamps log datetime msec
no service password-encryption
!
hostname W2N-6.16-3620-B
!
logging queue-limit 100
!
memory-size iomem 10
ip subnet-zero
!
!
ip cef
no ip domain lookup
!
!--- This is the Cisco IOS Firewall configuration and
what to inspect. !--- This is applied outbound on the
external interface. ip inspect name in2out rcmd ip
inspect name in2out ftp ip inspect name in2out tftp ip
inspect name in2out tcp timeout 43200 ip inspect name
in2out http ip inspect name in2out udp ip audit po max-
events 100 ! ! ! !--- Create an Internet Security
Association and Key Management !--- Protocol (ISAKMP)
policy for Phase 1 negotiations. crypto isakmp policy 5
authentication pre-share group 2 !--- Add dynamic pre-
shared key. crypto isakmp key dmvpnkey address 0.0.0.0
0.0.0.0 crypto isakmp nat keepalive 20 ! ! !--- Create
the Phase 2 policy for actual data encryption. crypto
ipsec transform-set dmvpnset esp-3des esp-sha-hmac ! !--
- Create an IPsec profile to be applied dynamically !---
to the GRE over IPsec tunnels. crypto ipsec profile
dmvpnprof set transform-set dmvpnset ! ! ! ! ! ! ! ! ! !
! no voice hpi capture buffer no voice hpi capture
destination ! ! mta receive maximum-recipients 0 ! ! !
!--- This is the inbound interface. interface Loopback1
ip address 192.168.117.1 255.255.255.0 ip nat inside !
!--- Create a GRE tunnel template to be applied !--- to
all the dynamically created GRE tunnels. interface
Tunnel1 description MULTI-POINT GRE TUNNEL for BRANCHES
bandwidth 1000 ip address 172.16.0.1 255.255.255.0 no ip
redirects ip mtu 1416 ip nhrp authentication dmvpn ip
nhrp map multicast dynamic ip nhrp network-id 99 ip nhrp
holdtime 300 no ip route-cache ip ospf network broadcast
no ip mroute-cache delay 1000 tunnel source
FastEthernet0/0 tunnel mode gre multipoint tunnel key
100000 tunnel protection ipsec profile dmvpnprof ! !---
This is the outbound interface. interface
FastEthernet0/0 ip address 14.24.117.1 255.255.0.0 ip
nat outside ip access-group 100 in ip inspect in2out out
no ip mroute-cache duplex auto speed auto ! interface
Serial0/0 no ip address shutdown clockrate 2000000 no
fair-queue ! interface FastEthernet0/1 no ip address no
```
ip mroute-cache duplex auto speed auto ! *!--- Enable a routing protocol to send/receive dynamic !--- updates about the private networks.* router ospf 1 log-adjacencychanges network 172.16.0.0 0.0.0.255 area 0 network 192.168.117.0 0.0.0.255 area 0 ! *!--- Except the private network traffic from the NAT process.* ip nat inside source route-map nonat interface FastEthernet0/0 overload ip http server no ip http secure-server ip classless ip route 0.0.0.0 0.0.0.0 14.24.1.1 ip route 2.0.0.0 255.0.0.0 14.24.121.1 ! ! ! *!--- Allow ISAKMP, ESP, and GRE traffic inbound. !--- Cisco IOS Firewall opens other inbound access as needed.* access-list 100 permit udp any host 14.24.117.1 eq 500 access-list 100 premit esp any host 14.24.117.1 access-list 100 permit gre any host 14.24.117.1 access-list 100 deny ip any any *!--- Except the private network traffic from the NAT process.* access-list 110 deny ip 192.168.117.0 0.0.0.255 192.168.118.0 0.0.0.255 access-list 110 deny ip 192.168.117.0 0.0.0.255 192.168.116.0 0.0.0.255 accesslist 110 deny ip 192.168.117.0 0.0.0.255 192.168.120.0 0.0.0.255 access-list 110 permit ip 192.168.117.0 0.0.0.255 any ! *!--- Except the private network traffic from the NAT process.* route-map nonat permit 10 match ip address 110 ! call rsvp-sync ! ! mgcp profile default ! dial-peer cor custom ! ! ! ! ! line con 0 exec-timeout 0 0 line aux 0 line vty 0 4 login ! ! end W2N-6.16-3620-B#

#### Spoke 1 - 3620-A

```
W2N-6.16-3620-A#write terminal
Building configuration...
Current configuration : 2678 bytes
!
version 12.2
service timestamps debug uptime
service timestamps log uptime
no service password-encryption
!
hostname W2N-6.16-3620-A
!
boot system flash slot0:c3620-ik9o3s7-mz.122-15.T1.bin
logging queue-limit 100
!
memory-size iomem 15
ip subnet-zero
!
!
ip cef
no ip domain lookup
!
!--- This is the Cisco IOS Firewall configuration and
what to inspect. !--- This is applied outbound on the
external interface. ip inspect name in2out rcmd ip
inspect name in2out tftp ip inspect name in2out udp ip
inspect name in2out tcp timeout 43200 ip inspect name
in2out realaudio ip inspect name in2out vdolive ip
inspect name in2out netshow ip audit po max-events 100 !
! ! !--- Create an ISAKMP policy for !--- Phase 1
negotiations. crypto isakmp policy 5 authentication pre-
share group 2 !--- Add dynamic pre-shared key. crypto
isakmp key dmvpnkey address 0.0.0.0 0.0.0.0 ! ! !---
Create the Phase 2 policy for actual data encryption.
```
crypto ipsec transform-set dmvpnset esp-3des esp-shahmac ! *!--- Create an IPsec profile to be applied dynamically !--- to the GRE over IPsec tunnels.* crypto ipsec profile dmvpnprof set transform-set dmvpnset ! ! ! ! ! ! ! ! ! ! ! no voice hpi capture buffer no voice hpi capture destination ! ! mta receive maximum-recipients 0 ! ! ! *!--- This is the inbound interface.* interface Loopback1 ip address 192.168.118.1 255.255.255.0 ip nat inside ! *!--- Create a GRE tunnel template to be applied to !--- all the dynamically created GRE tunnels.* interface Tunnel1 description HOST DYNAMIC TUNNEL bandwidth 1000 ip address 172.16.0.2 255.255.255.0 no ip redirects ip mtu 1416 ip nhrp authentication dmvpn ip nhrp map multicast dynamic ip nhrp map 172.16.0.1 14.24.117.1 ip nhrp map multicast 14.24.117.1 ip nhrp network-id 99 ip nhrp holdtime 300 ip nhrp nhs 172.16.0.1 no ip route-cache ip ospf network broadcast no ip mroute-cache delay 1000 tunnel source Ethernet0/0 tunnel mode gre multipoint tunnel key 100000 tunnel protection ipsec profile dmvpnprof ! *!--- This is the outbound interface.* interface Ethernet0/0 ip address 14.24.118.1 255.255.0.0 ip nat outside ip access-group 100 in ip inspect in2out out no ip mroute-cache halfduplex ! interface Ethernet0/1 no ip address half-duplex ! interface Ethernet0/2 no ip address shutdown halfduplex ! interface Ethernet0/3 no ip address shutdown half-duplex ! *!--- Enable a routing protocol to send/receive dynamic !--- updates about the private networks.* router ospf 1 log-adjacency-changes redistribute connected network 172.16.0.0 0.0.0.255 area 0 network 192.168.118.0 0.0.0.255 area 0 ! *!--- Except the private network traffic from the NAT process.* ip nat inside source route-map nonat interface Ethernet0/0 overload ip http server no ip http secure-server ip classless ip route 0.0.0.0 0.0.0.0 14.24.1.1 ip route 2.0.0.0 255.0.0.0 14.24.121.1 ! ! ! *!--- Allow ISAKMP, ESP, and GRE traffic inbound. !--- Cisco IOS Firewall opens inbound access as needed.* access-list 100 permit udp any host 14.24.118.1 eq 500 access-list 100 premit esp any host 14.24.118.1 access-list 100 permit gre any host 14.24.118.1 access-list 100 deny ip any any *!--- Except the private network traffic from the NAT process.* access-list 110 deny ip 192.168.118.0 0.0.0.255 192.168.117.0 0.0.0.255 access-list 110 deny ip 192.168.118.0 0.0.0.255 192.168.116.0 0.0.0.255 accesslist 110 deny ip 192.168.118.0 0.0.0.255 192.168.120.0 0.0.0.255 access-list 110 permit ip 192.168.118.0 0.0.0.255 any ! *!--- Except the private network traffic from the NAT process.* route-map nonat permit 10 match ip address 110 ! call rsvp-sync ! ! mgcp profile default ! dial-peer cor custom ! ! ! ! ! line con 0 exec-timeout 0 0 line aux 0 line vty 0 4 login ! ! end W2N-6.16-3620-A#

#### Spoke 2 - 1720-b

```
1720-b#write terminal
Building configuration...
Current configuration : 2623 bytes
!
version 12.2
service timestamps debug uptime
service timestamps log uptime
```
no service password-encryption ! hostname 1720-b ! logging queue-limit 100 enable password cisco ! username 7206-B password 0 cisco ip subnet-zero ! ! no ip domain lookup ! ip cef *!--- This is the Cisco IOS Firewall configuration and what to inspect. !--- This is applied outbound on the external interface.* ip inspect name in2out rcmd ip inspect name in2out tftp ip inspect name in2out udp ip inspect name in2out tcp timeout 43200 ip inspect name in2out realaudio ip inspect name in2out vdolive ip inspect name in2out netshow ip audit po max-events 100 vpdn-group 1 request-dialin protocol pppoe ! ! ! ! ! *!-- - Create an ISAKMP policy for !--- Phase 1 negotiations.* crypto isakmp policy 5 authentication pre-share group 2 *!--- Add dynamic pre-shared key.* crypto isakmp key dmvpnkey address 0.0.0.0 0.0.0.0 ! ! *!--- Create the Phase 2 policy for actual data encryption.* crypto ipsec transform-set dmvpnset esp-3des esp-sha-hmac ! *!--- Create an IPsec profile to be applied dynamically !-- to the GRE over IPsec tunnels.* crypto ipsec profile dmvpnprof set transform-set dmvpnset ! ! ! ! ! *!--- This is the inbound interface.* interface Loopback1 ip address 192.168.116.1 255.255.255.0 ip nat inside ! *!--- Create a GRE tunnel template to be applied to !--- all the dynamically created GRE tunnels.* interface Tunnel1 description HOST DYNAMIC TUNNEL bandwidth 1000 ip address 172.16.0.3 255.255.255.0 no ip redirects ip mtu 1416 ip nhrp authentication dmvpn ip nhrp map multicast dynamic ip nhrp map 172.16.0.1 14.24.117.1 ip nhrp map multicast 14.24.117.1 ip nhrp network-id 99 ip nhrp holdtime 300 ip nhrp nhs 172.16.0.1 no ip route-cache ip ospf network broadcast no ip mroute-cache delay 1000 tunnel source Dialer1 tunnel mode gre multipoint tunnel key 100000 tunnel protection ipsec profile dmvpnprof ! interface Ethernet0 no ip address half-duplex ! interface FastEthernet0 no ip address no ip mroute-cache speed auto pppoe enable pppoe-client dial-pool-number 1 ! *!--- This is the outbound interface.* interface Dialer1 ip address 2.2.2.10 255.255.255.0 ip inspect in2out out ip access-group 100 in encapsulation ppp dialer pool 1 dialer-group 1 ppp authentication pap chap callin ! *!--- Enable a routing protocol to send/receive dynamic !-- updates about the private networks.* router ospf 1 logadjacency-changes redistribute connected network 172.16.0.0 0.0.0.255 area 0 network 192.168.116.0 0.0.0.255 area 0 ! *!--- Except the private network traffic from the NAT process.* ip nat inside source route-map nonat interface Dialer1 overload ip classless ip route 0.0.0.0 0.0.0.0 14.24.1.1 ip route 0.0.0.0 0.0.0.0 Dialer1 no ip http server no ip http secureserver ! ! ! *!--- Allow ISAKMP, ESP, and GRE traffic inbound. !--- Cisco IOS Firewall opens inbound access as needed.* access-list 100 permit udp any host 14.24.116.1 eq 500 access-list 100 premit esp any host 14.24.116.1

access-list 100 permit gre any host 14.24.116.1 accesslist 100 deny ip any any *!--- Except the private network traffic from the NAT process.* access-list 110 deny ip 192.168.116.0 0.0.0.255 192.168.117.0 0.0.0.255 accesslist 110 deny ip 192.168.116.0 0.0.0.255 192.168.118.0 0.0.0.255 access-list 110 deny ip 192.168.116.0 0.0.0.255 192.168.120.0 0.0.0.255 access-list 110 permit ip 192.168.116.0 0.0.0.255 any dialer-list 1 protocol ip permit ! *!--- Except the private network traffic from the NAT process.* route-map nonat permit 10 match ip address 110 ! ! line con 0 exec-timeout 0 0 line aux 0 line vty 0 4 login ! no scheduler allocate end 1720-b# Spoke 3 - 1720-A W2N-6.16-1720-A#**write terminal** Building configuration... Current configuration : 2303 bytes ! version 12.2 service timestamps debug datetime msec service timestamps log datetime msec no service password-encryption ! hostname W2N-6.16-1720-A ! logging queue-limit 100 ! memory-size iomem 25 ip subnet-zero ! ! no ip domain lookup ! ip cef *!--- This is the Cisco IOS Firewall configuration and what to inspect. !--- This is applied outbound on the external interface.* ip inspect name in2out rcmd ip inspect name in2out tftp ip inspect name in2out udp ip inspect name in2out tcp timeout 43200 ip inspect name in2out realaudio ip inspect name in2out vdolive ip inspect name in2out netshow ip audit notify log ip audit po max-events 100 ! ! ! ! *!--- Create an ISAKMP policy for !--- Phase 1 negotiations.* crypto isakmp policy 5 authentication pre-share group 2 *!--- Add dynamic preshared key.* crypto isakmp key dmvpnkey address 0.0.0.0 0.0.0.0 ! ! *!--- Create the Phase 2 policy for actual data encryption.* crypto ipsec transform-set dmvpnset esp-3des esp-sha-hmac ! *!--- Create an IPsec profile to be applied dynamically !--- to the GRE over IPsec tunnels.* crypto ipsec profile dmvpnprof set transformset dmvpnset ! ! ! ! ! *!--- This is the inbound interface.* interface Loopback1 ip address 192.168.120.1 255.255.255.0 ip nat inside ! *!--- Create a GRE tunnel template to be applied to !--- all the dynamically created GRE tunnels.* interface Tunnel1 description HOST DYNAMIC TUNNEL bandwidth 1000 ip address 172.16.0.4 255.255.255.0 no ip redirects ip mtu 1416 ip nhrp authentication dmvpn ip nhrp map multicast dynamic ip nhrp map 172.16.0.1 14.24.117.1 ip nhrp map multicast 14.24.117.1 ip nhrp network-id 99 ip nhrp holdtime 300 ip nhrp nhs 172.16.0.1 ip ospf network broadcast no ip

```
mroute-cache delay 1000 tunnel source FastEthernet0
tunnel mode gre multipoint tunnel key 100000 tunnel
protection ipsec profile dmvpnprof ! interface Ethernet0
no ip address no ip mroute-cache half-duplex ! !--- This
is the outbound interface. interface FastEthernet0 ip
address 14.24.120.1 255.255.0.0 ip nat outside ip
inspect in2out out ip access-group 100 in no ip mroute-
cache speed auto ! !--- Enable a routing protocol to
send/receive dynamic !--- updates about the private
networks. router ospf 1 log-adjacency-changes
redistribute connected network 172.16.0.0 0.0.0.255 area
0 network 192.168.120.0 0.0.0.255 area 0 ! !--- Except
the private network traffic from the NAT process. ip nat
inside source route-map nonat interface FastEthernet0
overload ip classless ip route 0.0.0.0 0.0.0.0 14.24.1.1
ip route 2.0.0.0 255.0.0.0 14.24.121.1 no ip http server
no ip http secure-server ! ! ! !--- Allow ISAKMP, ESP,
and GRE traffic inbound. !--- Cisco IOS Firewall opens
inbound access as needed. access-list 100 permit udp any
host 14.24.116.1 eq 500 access-list 100 premit esp any
host 14.24.116.1 access-list 100 permit gre any host
14.24.116.1 access-list 100 deny ip any any access-list
110 permit ip 192.168.120.0 0.0.0.255 any !--- Except
the private network traffic from the NAT process.
access-list 110 deny ip 192.168.120.0 0.0.0.255
192.168.116.0 0.0.0.255 access-list 110 deny ip
192.168.120.0 0.0.0.255 192.168.117.0 0.0.0.255 access-
list 110 deny ip 192.168.120.0 0.0.0.255 192.168.118.0
0.0.0.255 access-list 110 permit ip 192.168.120.0
0.0.0.255 any ! !--- Except the private network traffic
from the NAT process. route-map nonat permit 10 match ip
address 110 ! ! line con 0 exec-timeout 0 0 line aux 0
line vty 0 4 login ! end W2N-6.16-1720-A#
```
# <span id="page-7-0"></span>Überprüfen

In diesem Abschnitt überprüfen Sie, ob Ihre Konfiguration ordnungsgemäß funktioniert.

Das [Output Interpreter Tool](https://www.cisco.com/cgi-bin/Support/OutputInterpreter/home.pl) (nur [registrierte](//tools.cisco.com/RPF/register/register.do) Kunden) (OIT) unterstützt bestimmte show-Befehle. Verwenden Sie das OIT, um eine Analyse der Ausgabe des Befehls show anzuzeigen.

- show crypto isakmp sa: Zeigt den Status für die ISAKMP-Sicherheitszuordnung (SA) an.
- show crypto engine connections active Zeigt die Gesamtzahl der Verschlüsselungen/Entschlüsselungen pro SA an.
- show crypto ipsec sa: Zeigt die Statistiken der aktiven Tunnel an.
- show ip route: Zeigt die Routing-Tabelle an.
- show ip ospf neighbor: Zeigt OSPF-Nachbarinformationen auf Schnittstellenbasis an.
- show ip nhrp: Zeigt den IP Next Hop Resolution Protocol (NHRP)-Cache an, der optional auf dynamische oder statische Cache-Einträge für eine bestimmte Schnittstelle beschränkt ist.

### <span id="page-7-1"></span>**Fehlerbehebung**

Dieser Abschnitt enthält Informationen zur Fehlerbehebung in Ihrer Konfiguration.

### <span id="page-7-2"></span>Befehle zur Fehlerbehebung

Hinweis: Lesen Sie [vor dem](//www.cisco.com/en/US/tech/tk801/tk379/technologies_tech_note09186a008017874c.shtml) Ausgabe von Debug-Befehlen unter [Wichtige Informationen zu](//www.cisco.com/en/US/tech/tk801/tk379/technologies_tech_note09186a008017874c.shtml) [Debug-Befehlen nach](//www.cisco.com/en/US/tech/tk801/tk379/technologies_tech_note09186a008017874c.shtml).

- debug crypto ipsec: Zeigt IPsec-Ereignisse an.
- debug crypto isakmp: Zeigt Meldungen über IKE-Ereignisse an.
- debug crypto engine: Zeigt Informationen vom Crypto Engine an.

Weitere Informationen zur Fehlerbehebung für IPsec finden Sie unter [IP Security Troubleshooting](//www.cisco.com/en/US/tech/tk583/tk372/technologies_tech_note09186a00800949c5.shtml) [- Understanding and Using debug befehls](//www.cisco.com/en/US/tech/tk583/tk372/technologies_tech_note09186a00800949c5.shtml).

### <span id="page-8-0"></span>Zugehörige Informationen

- [Fehlerbehebung bei Cisco IOS Firewall-Konfigurationen](//www.cisco.com/en/US/products/sw/secursw/ps1018/products_tech_note09186a0080094112.shtml?referring_site=bodynav)
- [DMVPN und Cisco IOS Überblick](//www.cisco.com/en/US/docs/ios/12_2t/12_2t13/feature/guide/ftgreips.html?referring_site=bodynav)
- **[IPsec-Aushandlung/IKE-Protokolle](//www.cisco.com/en/US/tech/tk583/tk372/tsd_technology_support_protocol_home.html?referring_site=bodynav)**
- [Technischer Support und Dokumentation Cisco Systems](//www.cisco.com/cisco/web/support/index.html?referring_site=bodynav)